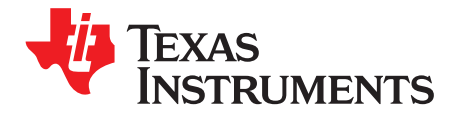

# **TLV320DAC3202EVM**

This user's guide describes the characteristics, operation, and use of the TLV320DAC3202EVM. The TLV320DAC3202EVM provides a simplified platform to evaluate the performance and functionality of the [TLV320DAC3202](http://focus.ti.com/docs/prod/folders/print/tlv320dac3202.html) low-power headset IC. A complete circuit description, schematic diagram, and bill of materials are included.

The following related documents are available through the Texas Instruments web site at [www.ti.com](http://www.ti.com).

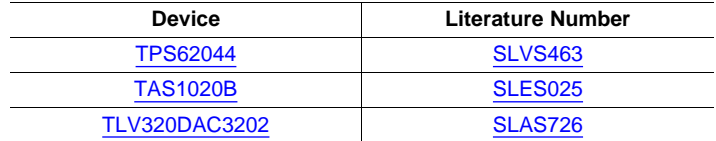

#### **Contents**

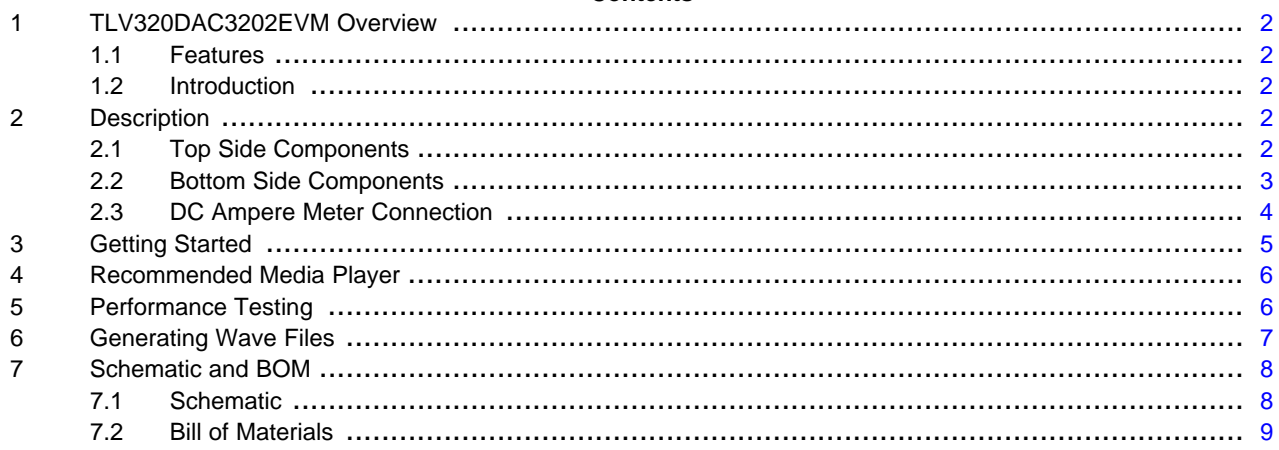

#### **List of Figures**

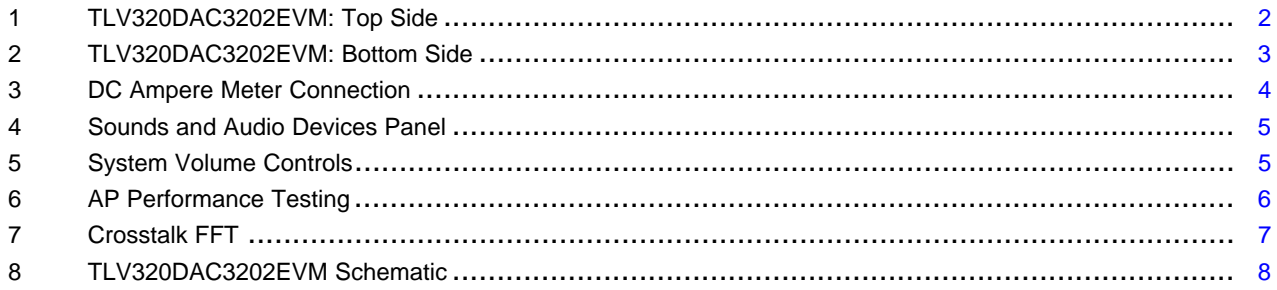

Apple, QuickTime are registered trademarks of Apple Inc.

Audio Precision is a registered trademark of Audio Precision Inc.

Microsoft, Windows, Windows Media Player are registered trademarks of Microsoft Corporation.

I <sup>2</sup>S, I <sup>2</sup>C are trademarks of NXP Semiconductors.

#### <span id="page-1-0"></span>**1 TLV320DAC3202EVM Overview**

#### <span id="page-1-1"></span>**1.1 Features**

#### **TLV320DAC3202EVM:**

- A USB stick version of the TLV320DAC3202EVM for easy operation
- USB connection to PC provides ability to stream audio data for evaluation
- Power to TLV320DAC3202 can be supplied from a PC USB connection, or an external battery by changing the jumper connection
- A 3.5-mm jack can be connected to a headphone for listening tests or to a cable connected to an instrument for performance verifications
- Pre-programmed EEPROM boots TLV320DAC3202 as a USB audio device when connected to a PC
- Use generated wave files (.wav) to evaluate total harmonic distortion (THD), crosstalk between channels, ICN, dynamic range, or amplitude

# <span id="page-1-2"></span>**1.2 Introduction**

The [TLV320DAC3202](http://focus.ti.com/docs/prod/folders/print/tlv320dac3202.html) is a high-fidelity, low-power headphone amplifier with an integrated digital-to-analog converter (DAC) and power rails. The digital audio interface supports industry-standard formats such as I<sup>2</sup>S<sup>™</sup> and PCM. Volume setting, data width, and sampling rate are configurable for optimum flexibility and efficiency. The headset power control automatically adjusts the rail voltage based on the input signal to maximize efficiency and performance. An industry-standard l<sup>2</sup>C™ controller enables ease of operation and reduces overall device pin count.

Throughout this document, the abbreviation EVM and the term evaluation module are synonymous with the TLV320DAC3202EVM.

#### <span id="page-1-3"></span>**2 Description**

This section describes the input and output connections, the power connection, and the dc ampere meter connection to the TLV320DAC3202EVM.

# <span id="page-1-4"></span>**2.1 Top Side Components**

The top side of the EVM consists of a TLV320DAC3202 device and its supporting components inside the white square bracket and a switched mode power supply (SMPS) that powers the DVDD pin, as [Figure](#page-1-5) 1 shows. A USB-type A connector connects the EVM to a PC for streaming audio data.

<span id="page-1-5"></span>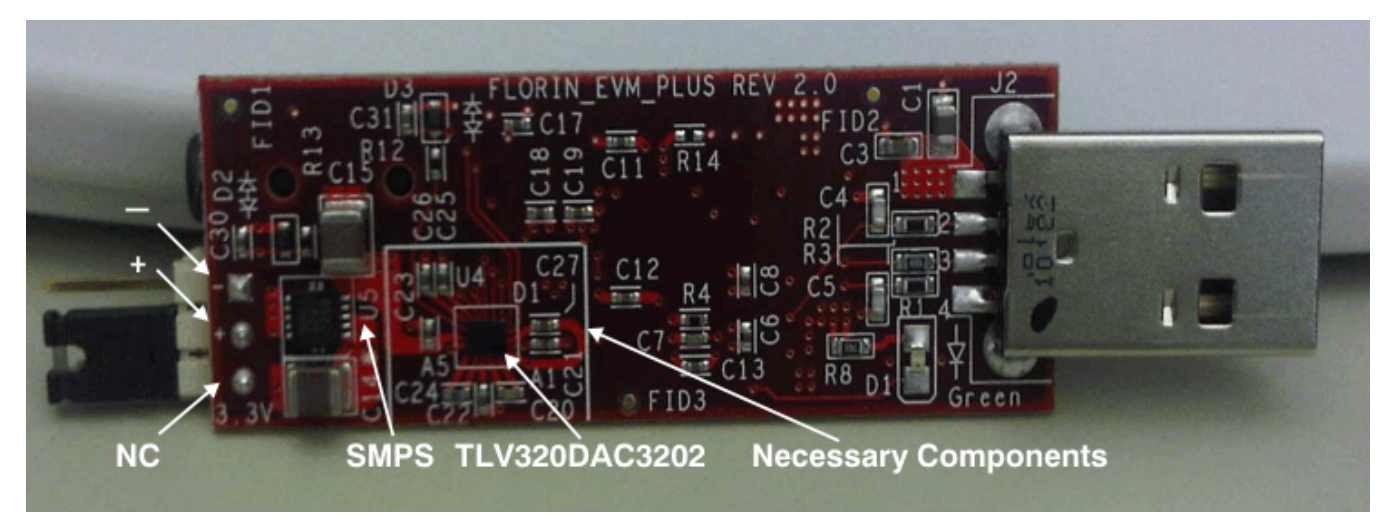

**Figure 1. TLV320DAC3202EVM: Top Side**

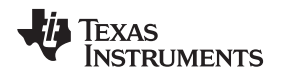

#### www.ti.com Description

The SMPS is a 1.2-A/1.25-MHz step-down converter that provides approximately 90% efficiency with a 3.6-V input voltage. Refer to the [TLV320DAC3202](http://www.ti.com/lit/pdf/slas726) product data sheet for different input voltage options.

The three-pin jumper provides users the option to power the TLV320DAC3202 AVDD pin. The default setting is connecting the jumper to the **+** and **NC** terminals, as illustrated in [Figure](#page-1-5) 1. When the jumper is set on the **+**and **–** terminals, the SMPS input is supplied from an external power source such as a battery.

# <span id="page-2-0"></span>**2.2 Bottom Side Components**

The bottom side of the EVM contains a pair of low-dropout regulators (LDOs) to power a [TAS1020B](http://focus.ti.com/docs/prod/folders/print/tas1020b.html) USB streaming controller. The bottom side also features a 6-MHz oscillator, a 256k EEPROM, a 3.5-mm audio jack, and two level shifters, one each for the I<sup>2</sup>C and I<sup>2</sup>S interfaces. [Figure](#page-2-1) 2 shows the bottom side of the EVM.

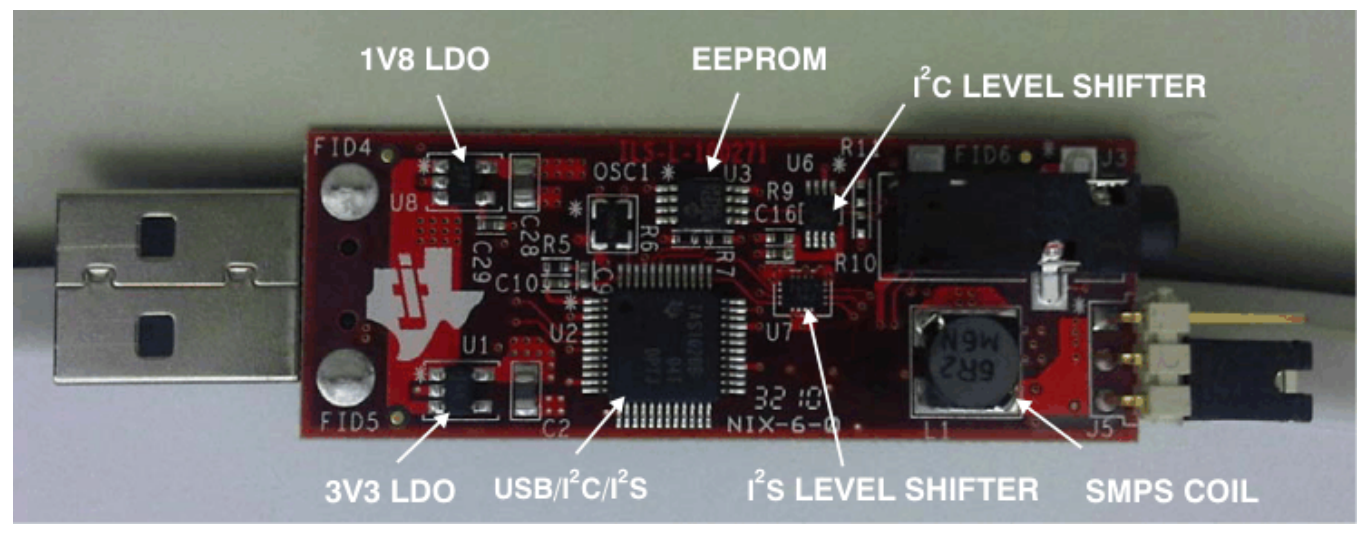

**Figure 2. TLV320DAC3202EVM: Bottom Side**

<span id="page-2-1"></span>The EEPROM stores the firmware needed to boot up the USB controller when the EVM is connected to a PC. The 3.5-mm audio jack allows a headphone connection for listening tests, or for performance testing by connecting a cable to an audio instrument such as an Audio Precision® analyzer.

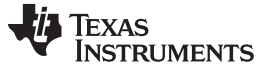

#### <span id="page-3-0"></span>**2.3 DC Ampere Meter Connection**

Using the dc ampere meter connection, one can measure the current drawn from the SMPS by connecting the 3-pin header to the terminal as shown in [Figure](#page-3-1) 3. This ampere meter is limited to less than 10 mA; consequently, playing music at a high volume could cause unpleasant sounds.

<span id="page-3-1"></span>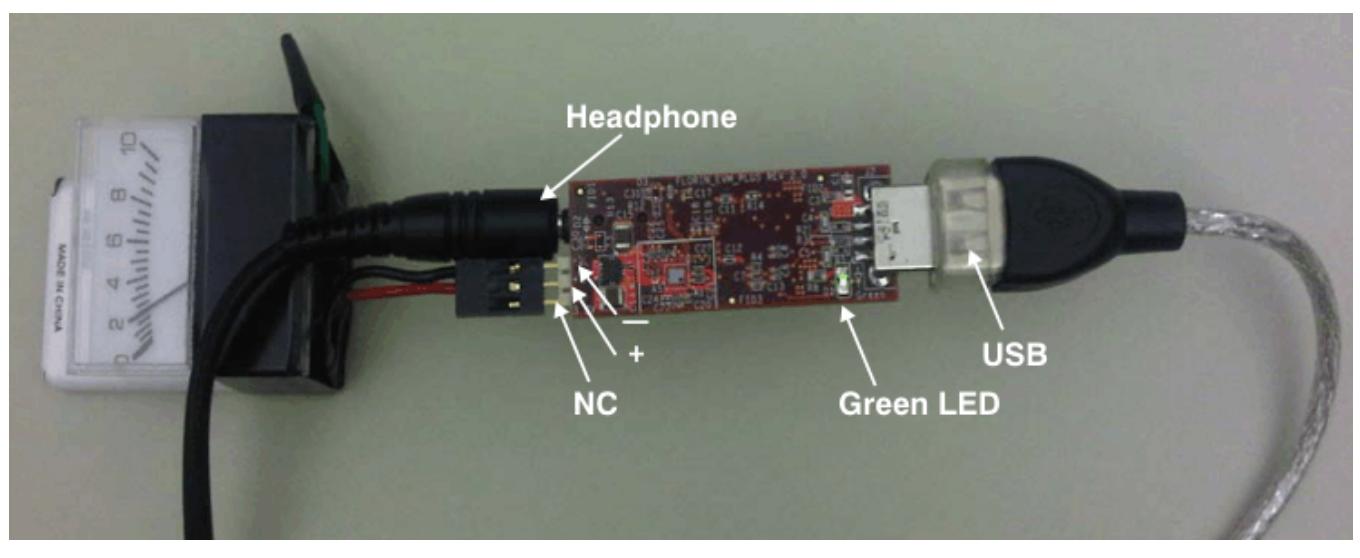

**Figure 3. DC Ampere Meter Connection**

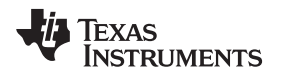

www.ti.com **Getting Started** 

#### <span id="page-4-0"></span>**3 Getting Started**

Users can quickly evaluate the TLV320DAC3202EVM performance by simply connecting the EVM to a laptop or PC with an available USB port. USB enumeration begins; under the Sounds and Audio Devices Properties menu in the Microsoft® Windows® Control Panel (as [Figure](#page-4-1) 4 shows), an

**MIS-iSOLUTION-USBEVM** device is listed when the EVM is detected. Connect a set of headphones to the 3.5-mm audio jack and then start playing audio with the media player. (The type of media player used is described in more detail in [Section](#page-5-0) 4.)

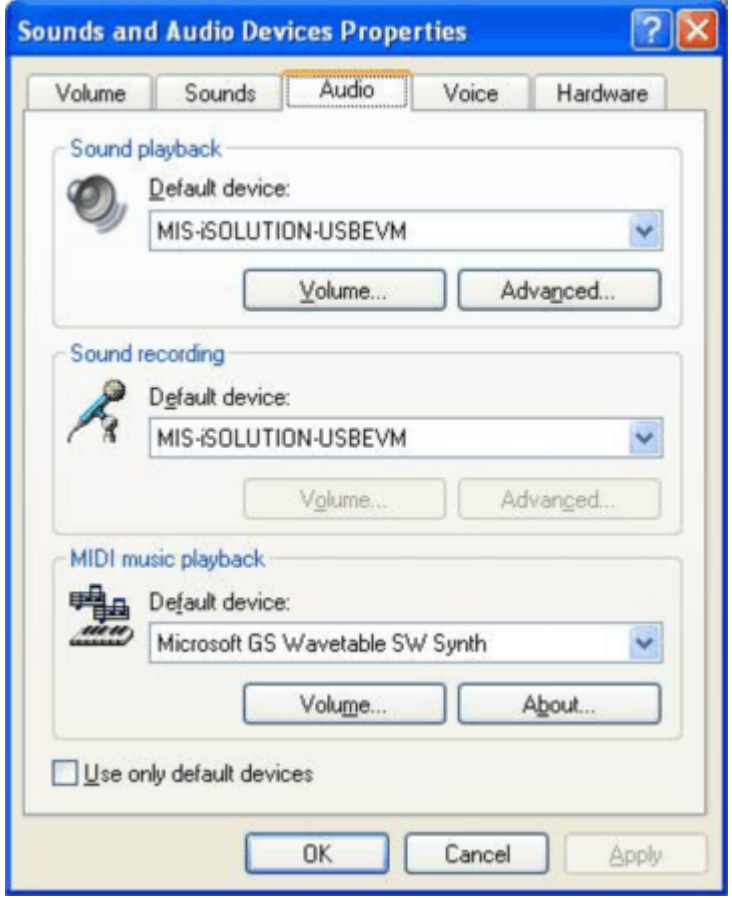

**Figure 4. Sounds and Audio Devices Panel**

<span id="page-4-2"></span><span id="page-4-1"></span>You can adjust the volume either through the media player volume control or the system volume button on the laptop or PC, as illustrated in [Figure](#page-4-2) 5.

| <b>Speaker</b>            |                         |                     |
|---------------------------|-------------------------|---------------------|
| Help<br>Options           |                         |                     |
| Wave                      | SW Synth                | CD Player           |
| Balance:<br><b>d</b><br>ß | Balance:<br>∢<br>D<br>× | Balance:<br>J)<br>R |
| Volume:                   | Volume:                 | Volume:             |
| ۰<br>-                    |                         | ۰                   |
| Mute                      | Mute                    | Mute                |
| MIS-iSOLUTION-Florin      |                         |                     |

**Figure 5. System Volume Controls**

#### <span id="page-5-0"></span>**4 Recommended Media Player**

The Apple® QuickTime® media player is recommended to perform listening tests because it does not initiate or terminate USB communications abruptly as does the Windows Media Player®. Abrupt signal processing could result in a clicking sound on the headphone side. This type of click has been confirmed to not be related to the TLV320DAC3202 device because no writing or reading of registers occurs during this period of time to the device under test (DUT).

It is also suggested to not stop or pause the player in the middle of a large audio signal.

Users can download the QuickTime Player from the Apple website at [http://www.apple.com/quicktime/download/.](http://www.apple.com/quicktime/download/)

#### <span id="page-5-3"></span><span id="page-5-1"></span>**5 Performance Testing**

In order to evaluate the performance of the TLV320DAC3202, several uncompressed wave files (.wav) have been developed; each plays for approximately 2 minutes. [Table](#page-5-3) 1 gives a description of these files.

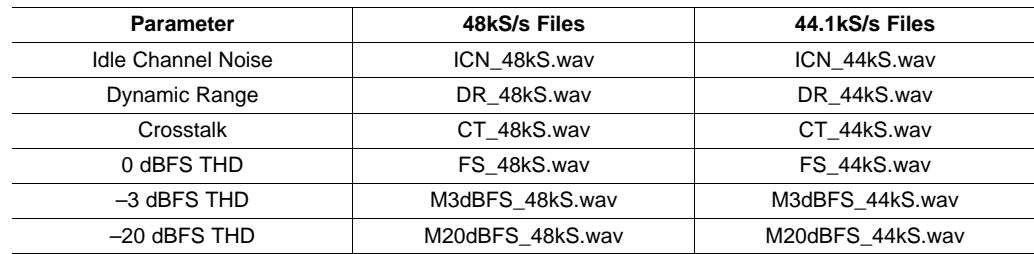

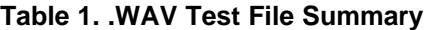

These wave files are generated with 24-bit data length and a tone setting of approximately 1-kHz. Simply double-click on the .wav file and an active system media player opens to play the tone.

These wave files are available for download from the device product folder.

Some performance results captured on an Audio Precision system (AP 2722) with 48-kHz sampling wave files are shown in [Figure](#page-5-2) 6. This type of measurement is done by connecting the 3.5-mm audio jack to the Audio Precision unbalanced BNC inputs.

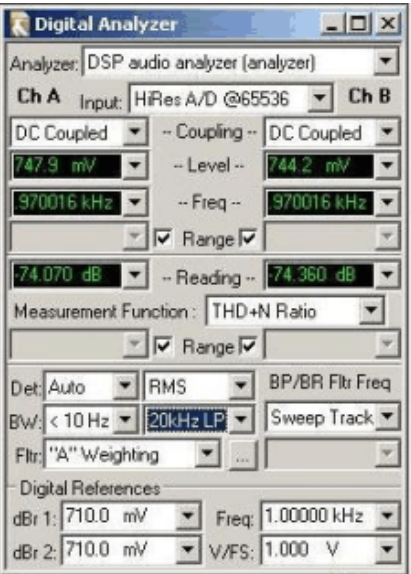

<span id="page-5-2"></span>(a)  $-3$  dBFS input

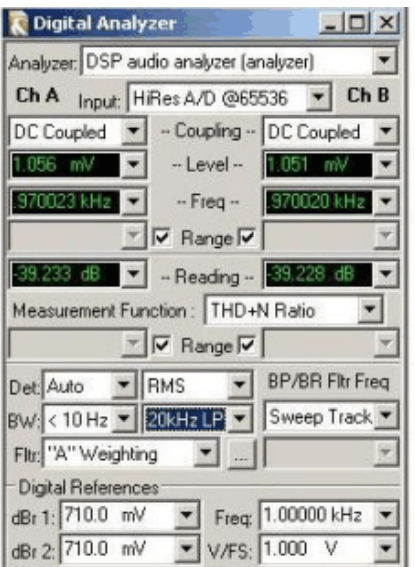

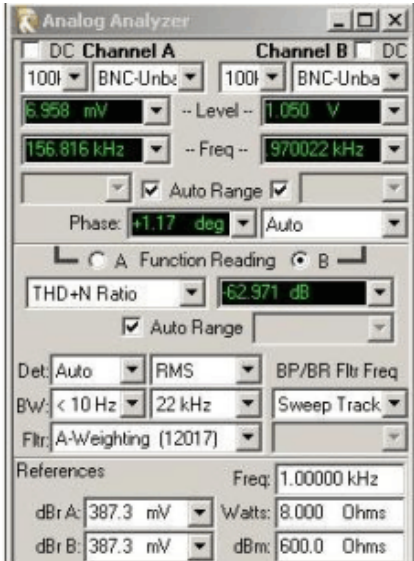

#### (b)  $-60$  dBFS Input

**Figure 6. AP Performance Testing**

(c) Crosstalk

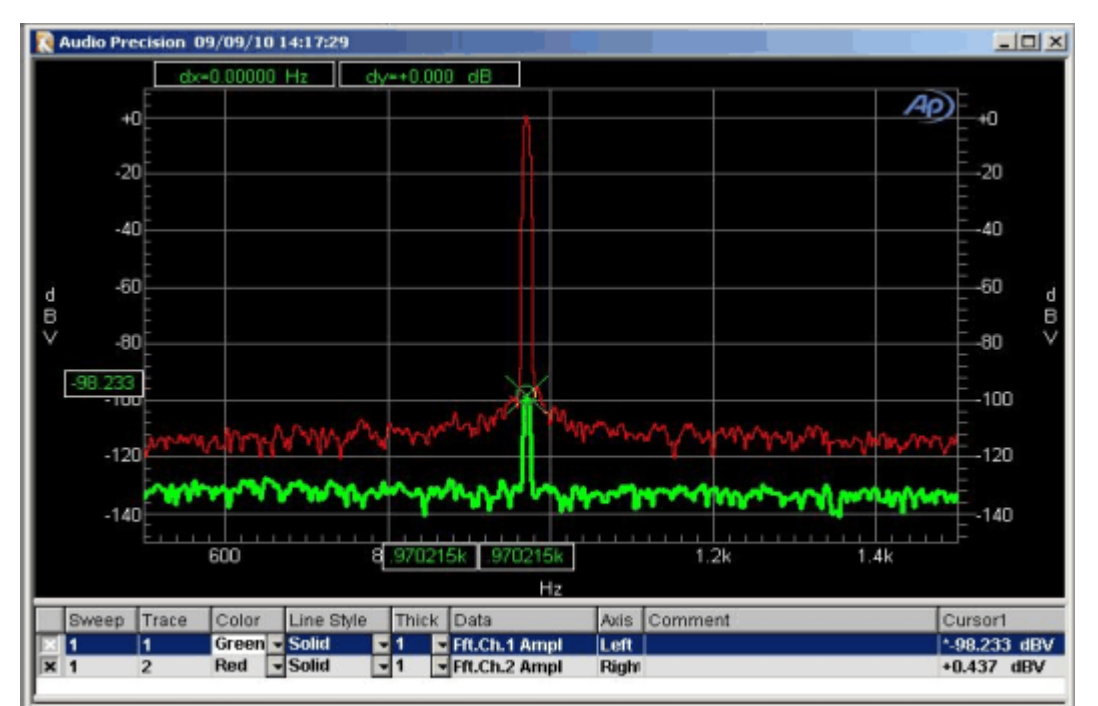

[Figure](#page-6-1) 7 illustrates typical crosstalk performance.

**Figure 7. Crosstalk FFT**

# <span id="page-6-1"></span><span id="page-6-0"></span>**6 Generating Wave Files**

In order to generate the wave files for the performance testing, extract all the files from the Wave\_files.zip to a designated folder on your local PC or laptop. The compressed file contains three batch files that have been created; double-click the compressed file to automatically generate the wave files (refer to [Table](#page-5-3) 1). The three batch files perform these respective functions:

- **gen41kS.bat**: generates the 44.1-kS/s sampling files
- **gen48kS.bat**: generates the 48-kS/s sampling files
- **clean.bat**: removes all the wave files from the system

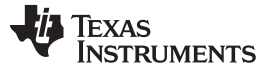

# <span id="page-7-0"></span>**7 Schematic and BOM**

This section contains the schematic diagram for the TLV320DAC3202EVM. The bill of materials is listed in [Table](#page-8-1) 2.

### <span id="page-7-1"></span>**7.1 Schematic**

The TLV320DAC3202 EVM schematic is shown in [Figure](#page-7-2) 8.

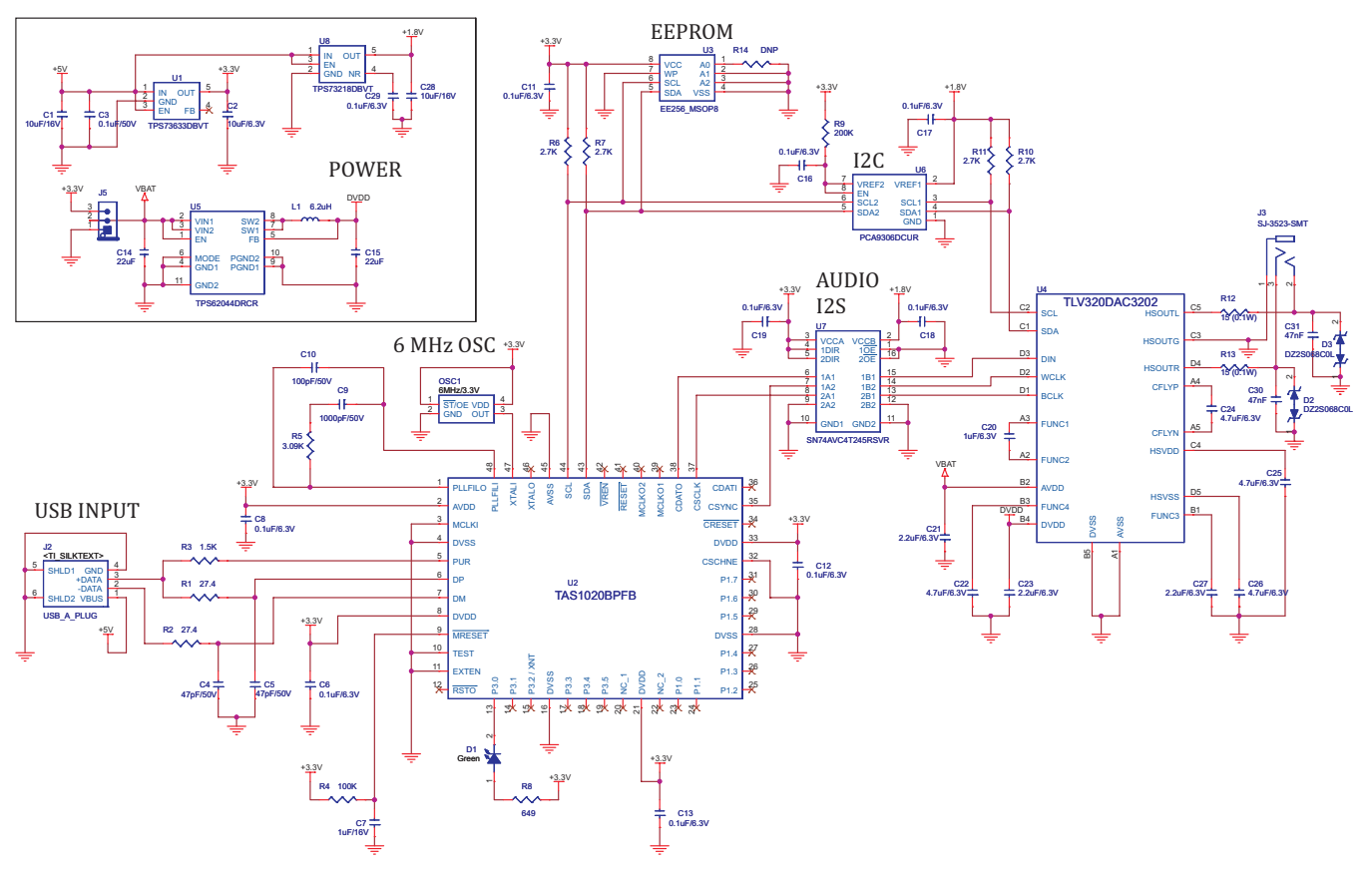

#### <span id="page-7-2"></span>**Figure 8. TLV320DAC3202EVM Schematic**

# <span id="page-8-0"></span>**7.2 Bill of Materials**

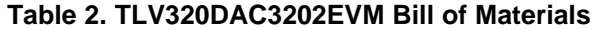

<span id="page-8-1"></span>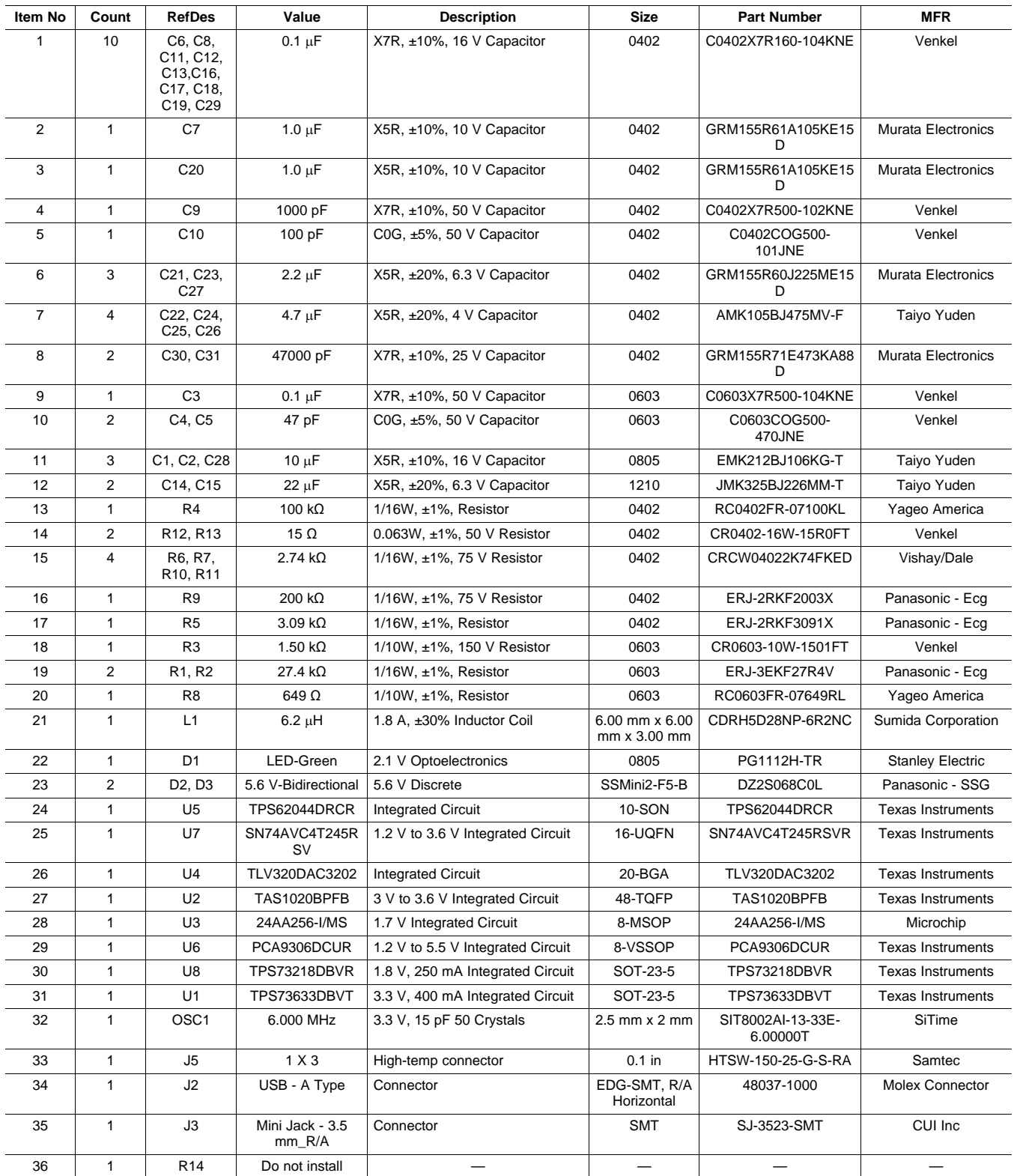

#### **Evaluation Board/Kit Important Notice**

Texas Instruments (TI) provides the enclosed product(s) under the following conditions:

This evaluation board/kit is intended for use for **ENGINEERING DEVELOPMENT, DEMONSTRATION, OR EVALUATION PURPOSES ONLY** and is not considered by TI to be a finished end-product fit for general consumer use. Persons handling the product(s) must have electronics training and observe good engineering practice standards. As such, the goods being provided are not intended to be complete in terms of required design-, marketing-, and/or manufacturing-related protective considerations, including product safety and environmental measures typically found in end products that incorporate such semiconductor components or circuit boards. This evaluation board/kit does not fall within the scope of the European Union directives regarding electromagnetic compatibility, restricted substances (RoHS), recycling (WEEE), FCC, CE or UL, and therefore may not meet the technical requirements of these directives or other related directives.

Should this evaluation board/kit not meet the specifications indicated in the User's Guide, the board/kit may be returned within 30 days from the date of delivery for a full refund. THE FOREGOING WARRANTY IS THE EXCLUSIVE WARRANTY MADE BY SELLER TO BUYER AND IS IN LIEU OF ALL OTHER WARRANTIES, EXPRESSED, IMPLIED, OR STATUTORY, INCLUDING ANY WARRANTY OF MERCHANTABILITY OR FITNESS FOR ANY PARTICULAR PURPOSE.

The user assumes all responsibility and liability for proper and safe handling of the goods. Further, the user indemnifies TI from all claims arising from the handling or use of the goods. Due to the open construction of the product, it is the user's responsibility to take any and all appropriate precautions with regard to electrostatic discharge.

EXCEPT TO THE EXTENT OF THE INDEMNITY SET FORTH ABOVE, NEITHER PARTY SHALL BE LIABLE TO THE OTHER FOR ANY INDIRECT, SPECIAL, INCIDENTAL, OR CONSEQUENTIAL DAMAGES.

TI currently deals with a variety of customers for products, and therefore our arrangement with the user **is not exclusive.**

TI assumes **no liability for applications assistance, customer product design, software performance, or infringement of patents or services described herein.**

Please read the User's Guide and, specifically, the Warnings and Restrictions notice in the User's Guide prior to handling the product. This notice contains important safety information about temperatures and voltages. For additional information on TI's environmental and/or safety programs, please contact the TI application engineer or visit [www.ti.com/esh.](http://www.ti.com/esh)

No license is granted under any patent right or other intellectual property right of TI covering or relating to any machine, process, or combination in which such TI products or services might be or are used.

# **FCC Warning**

This evaluation board/kit is intended for use for **ENGINEERING DEVELOPMENT, DEMONSTRATION, OR EVALUATION PURPOSES ONLY** and is not considered by TI to be a finished end-product fit for general consumer use. It generates, uses, and can radiate radio frequency energy and has not been tested for compliance with the limits of computing devices pursuant to part 15 of FCC rules, which are designed to provide reasonable protection against radio frequency interference. Operation of this equipment in other environments may cause interference with radio communications, in which case the user at his own expense will be required to take whatever measures may be required to correct this interference.

#### **EVM Warnings and Restrictions**

It is important to operate this EVM within the input voltage range of 0 V to 5 V and the output voltage range of 0 V to 1.5 V; refer to the TLV320DAC3202 data sheet (SLAS726).

Exceeding the specified input range may cause unexpected operation and/or irreversible damage to the EVM. If there are questions concerning the input range, please contact a TI field representative prior to connecting the input power.

Applying loads outside of the specified output range may result in unintended operation and/or possible permanent damage to the EVM. Please consult the EVM User's Guide prior to connecting any load to the EVM output. If there is uncertainty as to the load specification, please contact a TI field representative.

During normal operation, some circuit components may have case temperatures greater than +85°C. The EVM is designed to operate properly with certain components above +85°C as long as the input and output ranges are maintained. These components include but are not limited to linear regulators, switching transistors, pass transistors, and current sense resistors. These types of devices can be identified using the EVM schematic located in the EVM User's Guide. When placing measurement probes near these devices during operation, please be aware that these devices may be very warm to the touch.

> Mailing Address: Texas Instruments, Post Office Box 655303, Dallas, Texas 75265 Copyright © 2010, Texas Instruments Incorporated

#### **IMPORTANT NOTICE**

Texas Instruments Incorporated and its subsidiaries (TI) reserve the right to make corrections, modifications, enhancements, improvements, and other changes to its products and services at any time and to discontinue any product or service without notice. Customers should obtain the latest relevant information before placing orders and should verify that such information is current and complete. All products are sold subject to TI's terms and conditions of sale supplied at the time of order acknowledgment.

TI warrants performance of its hardware products to the specifications applicable at the time of sale in accordance with TI's standard warranty. Testing and other quality control techniques are used to the extent TI deems necessary to support this warranty. Except where mandated by government requirements, testing of all parameters of each product is not necessarily performed.

TI assumes no liability for applications assistance or customer product design. Customers are responsible for their products and applications using TI components. To minimize the risks associated with customer products and applications, customers should provide adequate design and operating safeguards.

TI does not warrant or represent that any license, either express or implied, is granted under any TI patent right, copyright, mask work right, or other TI intellectual property right relating to any combination, machine, or process in which TI products or services are used. Information published by TI regarding third-party products or services does not constitute a license from TI to use such products or services or a warranty or endorsement thereof. Use of such information may require a license from a third party under the patents or other intellectual property of the third party, or a license from TI under the patents or other intellectual property of TI.

Reproduction of TI information in TI data books or data sheets is permissible only if reproduction is without alteration and is accompanied by all associated warranties, conditions, limitations, and notices. Reproduction of this information with alteration is an unfair and deceptive business practice. TI is not responsible or liable for such altered documentation. Information of third parties may be subject to additional restrictions.

Resale of TI products or services with statements different from or beyond the parameters stated by TI for that product or service voids all express and any implied warranties for the associated TI product or service and is an unfair and deceptive business practice. TI is not responsible or liable for any such statements.

TI products are not authorized for use in safety-critical applications (such as life support) where a failure of the TI product would reasonably be expected to cause severe personal injury or death, unless officers of the parties have executed an agreement specifically governing such use. Buyers represent that they have all necessary expertise in the safety and regulatory ramifications of their applications, and acknowledge and agree that they are solely responsible for all legal, regulatory and safety-related requirements concerning their products and any use of TI products in such safety-critical applications, notwithstanding any applications-related information or support that may be provided by TI. Further, Buyers must fully indemnify TI and its representatives against any damages arising out of the use of TI products in such safety-critical applications.

TI products are neither designed nor intended for use in military/aerospace applications or environments unless the TI products are specifically designated by TI as military-grade or "enhanced plastic." Only products designated by TI as military-grade meet military specifications. Buyers acknowledge and agree that any such use of TI products which TI has not designated as military-grade is solely at the Buyer's risk, and that they are solely responsible for compliance with all legal and regulatory requirements in connection with such use.

TI products are neither designed nor intended for use in automotive applications or environments unless the specific TI products are designated by TI as compliant with ISO/TS 16949 requirements. Buyers acknowledge and agree that, if they use any non-designated products in automotive applications, TI will not be responsible for any failure to meet such requirements.

Following are URLs where you can obtain information on other Texas Instruments products and application solutions:

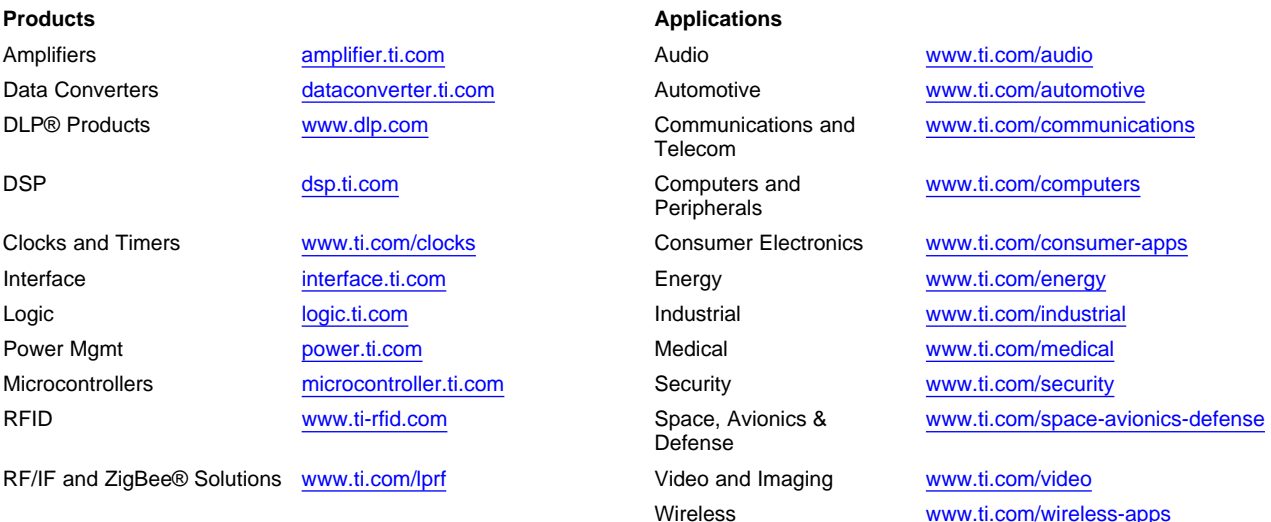

Mailing Address: Texas Instruments, Post Office Box 655303, Dallas, Texas 75265 Copyright © 2010, Texas Instruments Incorporated